# FASTEX

### c 1993 Jerrold and Barbara Marsden

version: October 1, 1994

## Introduction

The purpose of this package is to speed up and make more accurate, the typing of mathematical manuscripts done in LATEX (and other forms of TEX) on the Macintosh through a system of keyboard shortcuts. Our system allows the user to keep their hands on the standard part of the keyboard and to minimize the use of special keys, which can slow down typing considerably. Something else is important too: in the electronic communication of TEX source files between authors, it is helpful to use a system that produces, as much as possible, a default T<sub>E</sub>X source file, without too many abbreviations, (i.e. \define commands), which can make it hard or impossible for a coauthor to read the source file. FASTEX will help with all of these issues.

We have adopted the software application "TypeIt4Me", which enables your computer to recognize a keystroke sequence *without using command or function keys*<sup>1</sup>. For example, this sequence: "xa spacebar" activates "\alpha". The keystroke sequences do not interfere with normal English or most mathematical usage. In addition, our shortcut list can be easily edited, expanded or modified for your own custom needs. More advanced users can try one of the more complex shortcuts from the list below, such as "dcd1" for "double commutative diagram 1".

### Acknowledgments

We thank all who directly and indirectly contributed to this project with valuable comments, advice, and more importantly, experience. This includes Anne Kao, Sue Knapp, Greg Kubota, June Meyermann, Andreas Plaß and Esther Zack.

<sup>&</sup>lt;sup>1</sup>TypeIt4Me is a shareware product of Riccardo Ettore. Users should fill out the TypeIt4Me registration form and purchase it for US \$30, as explained in the "about TypeIt4Me" item under the menu bar. The enclosed disk contains the current version, 4.3.1.

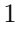

## System Requirements

- A Macintosh using system 7
- $\bullet\,$  A T<sub>E</sub>X application (such as Textures<sup>2</sup>, Alpha, etc.)
- (Optional) The AMS fonts<sup>3</sup>

## Installation Instructions

- 1. Copy the TypeIt4Me control panel into the control panels folder in your system folder.
- 2. Put the FASTEXshortcuts file on your desktop.
- 3. Put the FASTEXdocument file anywhere convenient.
- 4. Restart your machine.
- 5. Open your T<sub>F</sub>X application.
- 6. Go to the TypeIt4Me icon on the top left of your menu bar and open the FASTEXshortcuts file.
- 7. You are ready to start!

<sup>2</sup>Blue Sky Research, Portland, Oregon (800)622-8398, (503) 222-9571, help@bluesky.com

 $^3\!$  American Mathematical Society, P.O Box 6248, Providence, RI 02940 (401)272-9500

<sup>2</sup>

#### Test FASTEX

Open a new file using your TEX application and type "xa" followed by a spacebar, comma, or a parenthesis. Then "\alpha" should automatically appear. (The letter "x" is the generic signal for a greek letter.) Now try some of the other keyboard shortcuts listed in the left hand columns on the pages that follow!

Some items such as "mtx3" for  $3 \times 3$  matrices will help you remember complex T<sub>E</sub>X scripts; you just edit it to your own needs.

#### Turning TypeIt4Me On and Off

- To temporarily turn off TypeIt4Me, type Option-Shift-O (that is an "oh" not a zero). Typing Option-Shift-O again will turn TypeIt4Me on again. We recommend keeping TypeIt4Me off when using the finder.
- When TypeIt4Me is on, you can still stop an expansion by typing Shift-Spacebar (hold down the shift key while typing the spacebar) or by clicking the mouse before the spacebar. For example, to have an isolated "xa" literally appear, you type "xa" and then type Shift-Spacebar or click the mouse button and then the spacebar. Of course if "xa" appears as part of a word it will not get expanded!
- Foreign Language FASTEX will not interfere with normal English usage. If you are temporarily typing in a foreign language you will probably want to be careful of unwanted expansions. For instance, in French the word "la" will expand to a subscript a. If you type extensively in a foreign language you may want to change some abbreviations.

#### Editing and Creating Your Own Abbreviations

To see how TypeIt4Me works, open the help file "about TypeIt4Me" under the TypeIt4Me menu. We have set some default hot keys for editing and creating shortcuts. You can change these settings using the TypeIt4Me hot key assignments under "preferences".

- To EDIT an existing shortcut, type Option-Shift-E and a file of existing entries appears. You can edit them directly in this window.
- To CREATE a new entry, type the text of what you want to abbreviate in your T<sub>E</sub>X application and copy it to the clipboard in the usual Macintosh way with Command-C. Then type Option-Shift-C and type the name of your abbreviation, and then click "OK".
- BEFORE creating your own files or expanding or modifying the ones with this package, be sure to save and safely store a copy of the default file FASTEXshortcuts and give the file you create a different name.

#### Creating Your Own Address/Email List

TypeIt4Me is also convenient for creating an address/email/phone/fax/etc. list that can be used, for example, with your word processing and communications (email) applications. We have included the sample file called "TypeIt4Me addresses" which is opened the same way as you open the FASTEXshortcuts file. We have included the following samples: "adname", for mailing address, "emname" for email addresses, "phname" for phone numbers and "faxname" for fax numbers.

### $\Delta E$ Fig. Forms of T<sub>F</sub>X

We have assumed LAT<sub>EX</sub> as our default format for T<sub>EX</sub>. Of course there are many other varieties such as AMS-TEX, AMS-LATEX, REV-TEX, etc. and the present system may be readily edited to meet customized needs.

#### Blank Spaces

In math mode, the use of FASTEX will generally leave blank spaces in the T<sub>F</sub>X source file. However, these blank spaces do not affect the typeset output. There are some places outside of math mode where you will want to be careful to remove these blank spaces, such as when doing italics or boldface.

### Learning T<sub>F</sub>X and Sample Files

Although FASTEX is intended for the experienced T<sub>EX</sub> user to enable them to type faster and more accurately, we have also included some sample files and some suggested style files on the disk to help the novice get going. Most people find that it is easier to examine a sample file and emulate it than to try to create one from scratch using a T<sub>E</sub>X manual. If you are learning T<sub>E</sub>X for the first time, you might also find the shortcut "bda" (standing for "begin document article") helpful. It will put the necessary things into the beginning of your document to enable you to get started. Remember to also use "ed" (standing for "end document" that will expand to "\end{document}") at the end. In these ways, FASTEX can be a helpful aid for those learning L<sup>AT</sup>FX.

#### The Shortcuts

What follows is a list of the available shortcuts and what they become when typeset, grouped according to type. At the end of the manual is an alphabetical listing of all shortcuts. If you create your own shortcuts, TypeIt4Me will generate this alphabetical list.

### Generic Commands

To the extent possible, the following general rules have been followed. However, to avoid conflicts, some exceptions are necessary.

- b stands for boldface
- c for capital letters
- cc for capital calligraphic (script) letters
- d for the \$ sign and things enclosed in \$ signs
- f for fractions
- g for German (fraktur) characters
- h for superscripts
- l for subscripts
- mx for matrices
- o for open font
- w for words in the vocabulary
- W for words that start with a capital
- x for greek letters

These rules may sometimes be combined; for example, "xcl" gives "\Lambda", and "dca" gives "\$A\$".

### Closing Braces

Please note that there are many commands with opening braces. Wherever these occur, you must complete the command with a matching end brace.

### The Next Upgrade

The next version of FASTEX will improve the "universal" shortcuts by providing parentheses that come in pairs and cursor movement capabilities. To ensure notification be sure to send in your registration card. If you choose not do use FASTEX,

give it to a friend!

## Contents

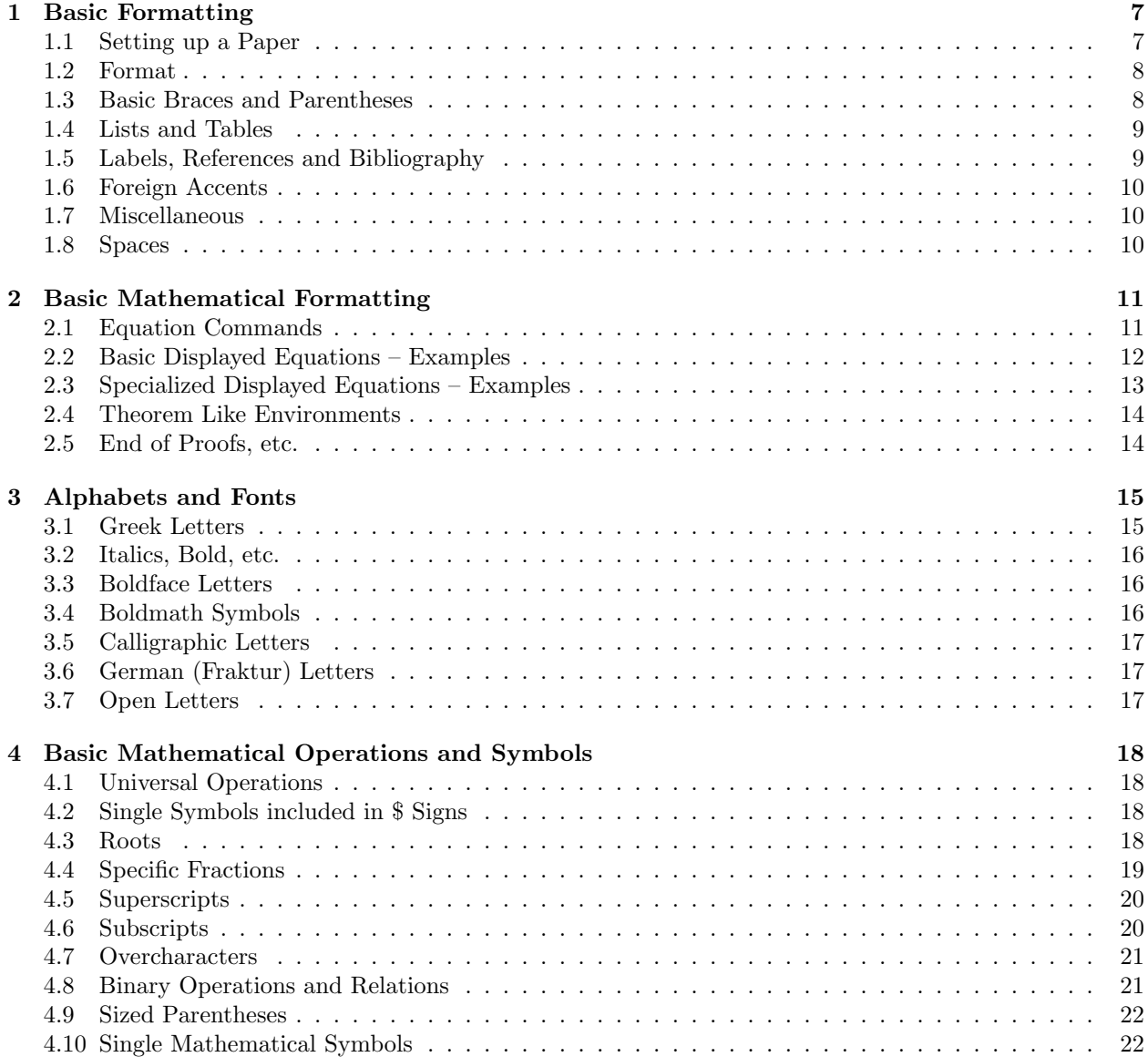

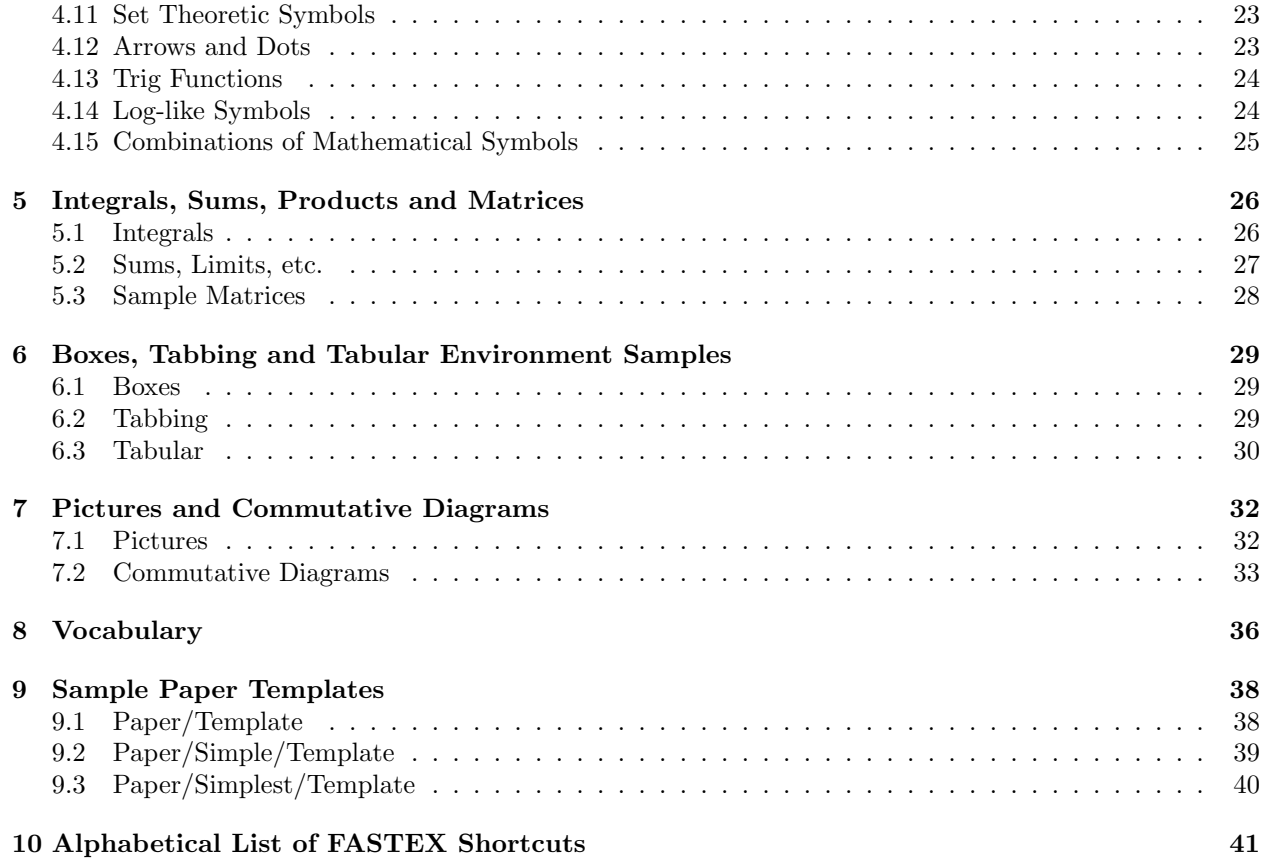

## 1 Basic Formatting

## 1.1 Setting up a Paper

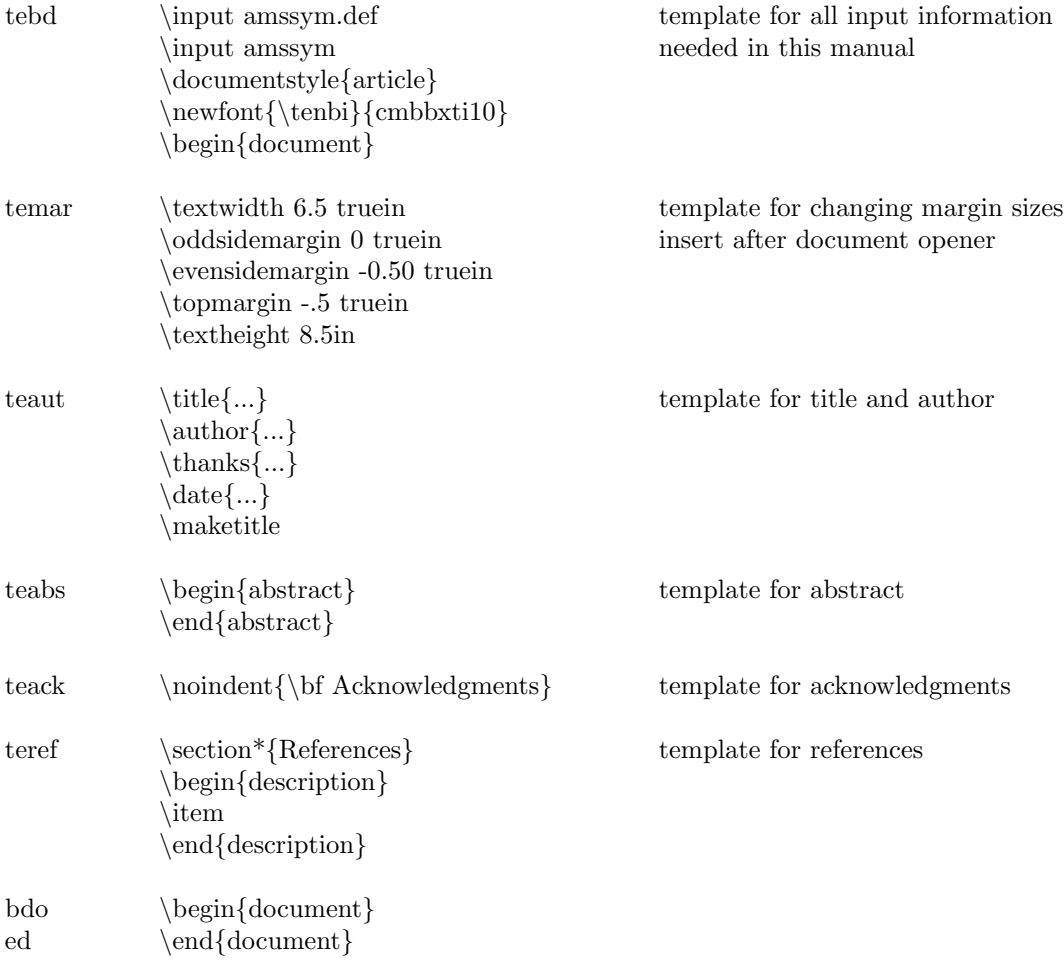

## 1.2 Format

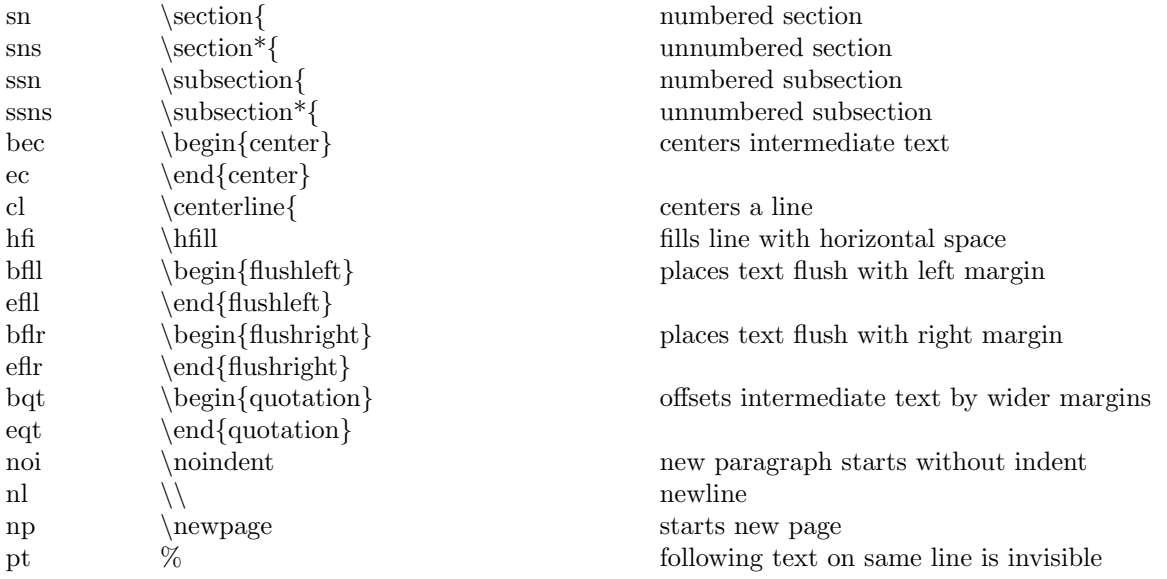

### 1.3 Basic Braces and Parentheses

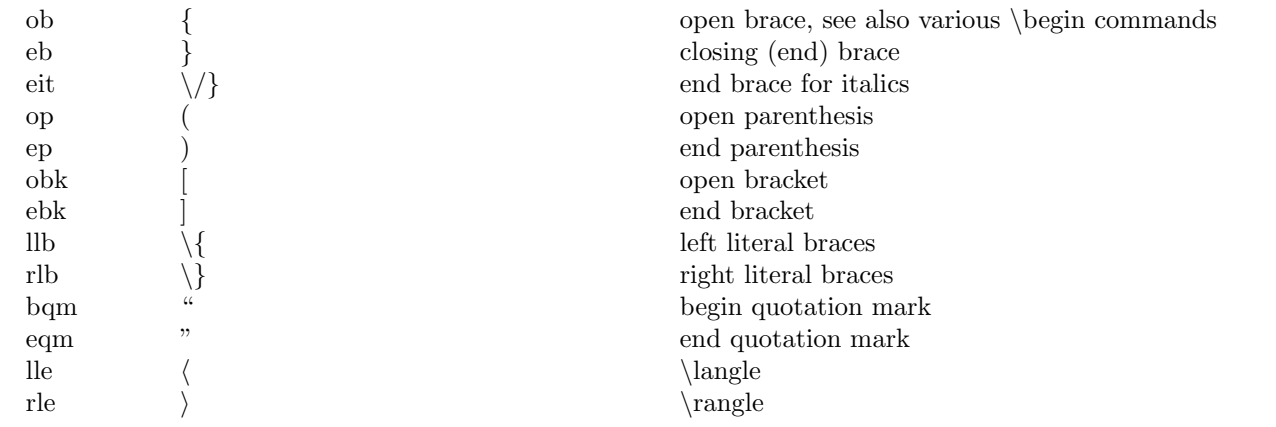

### 1.4 Lists and Tables

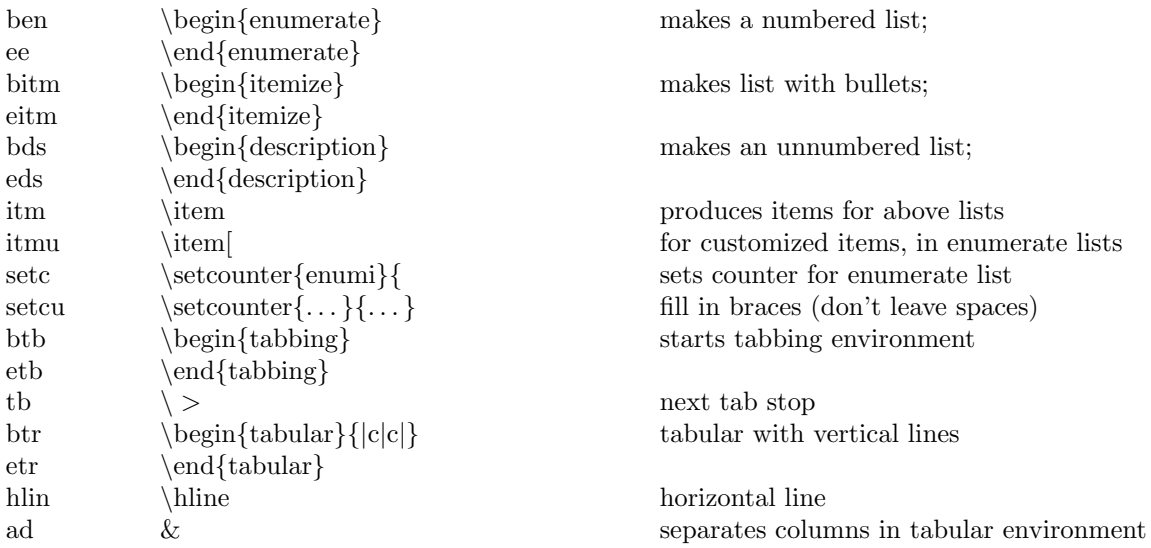

### 1.5 Labels, References and Bibliography

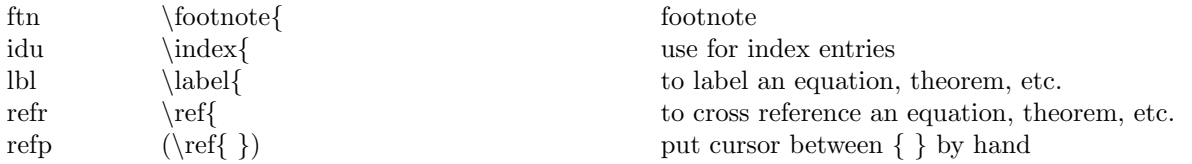

The following are designed for the author-year style of bibliography that is used within the LATEX "description" environment (see §1.4).

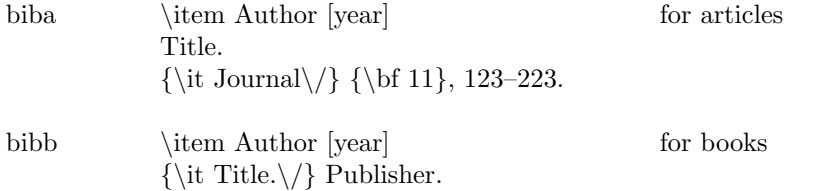

## 1.6 Foreign Accents

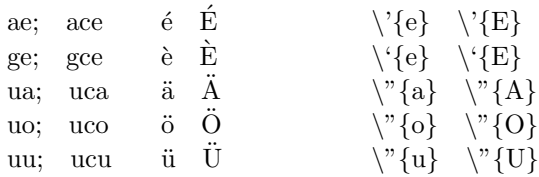

### 1.7 Miscellaneous

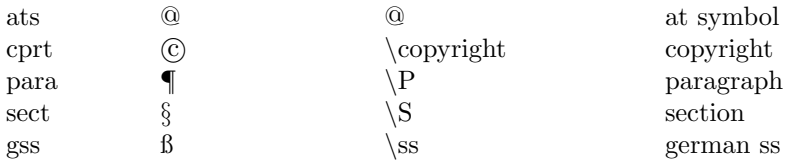

## 1.8 Spaces

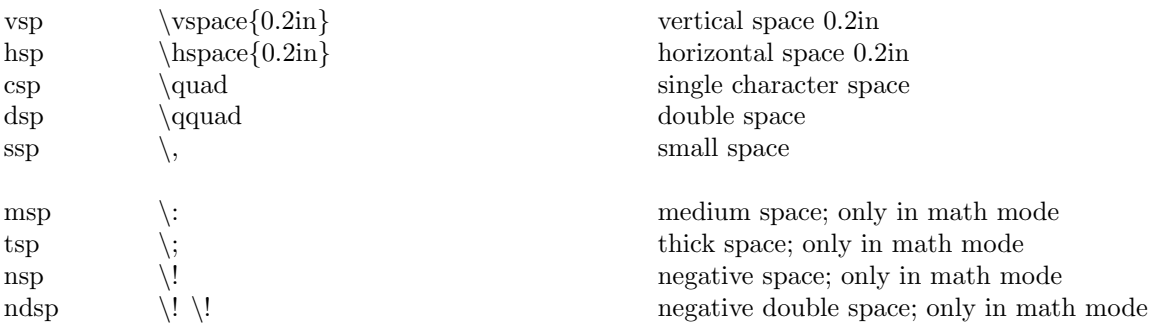

## 2 Basic Mathematical Formatting

### 2.1 Equation Commands

The letters "d" and "D" produce \$ signs for math environment. Substitutes for the actual letters are: for "d"—a small d—use "sd" and for "D"—a capital D—use "cd" .

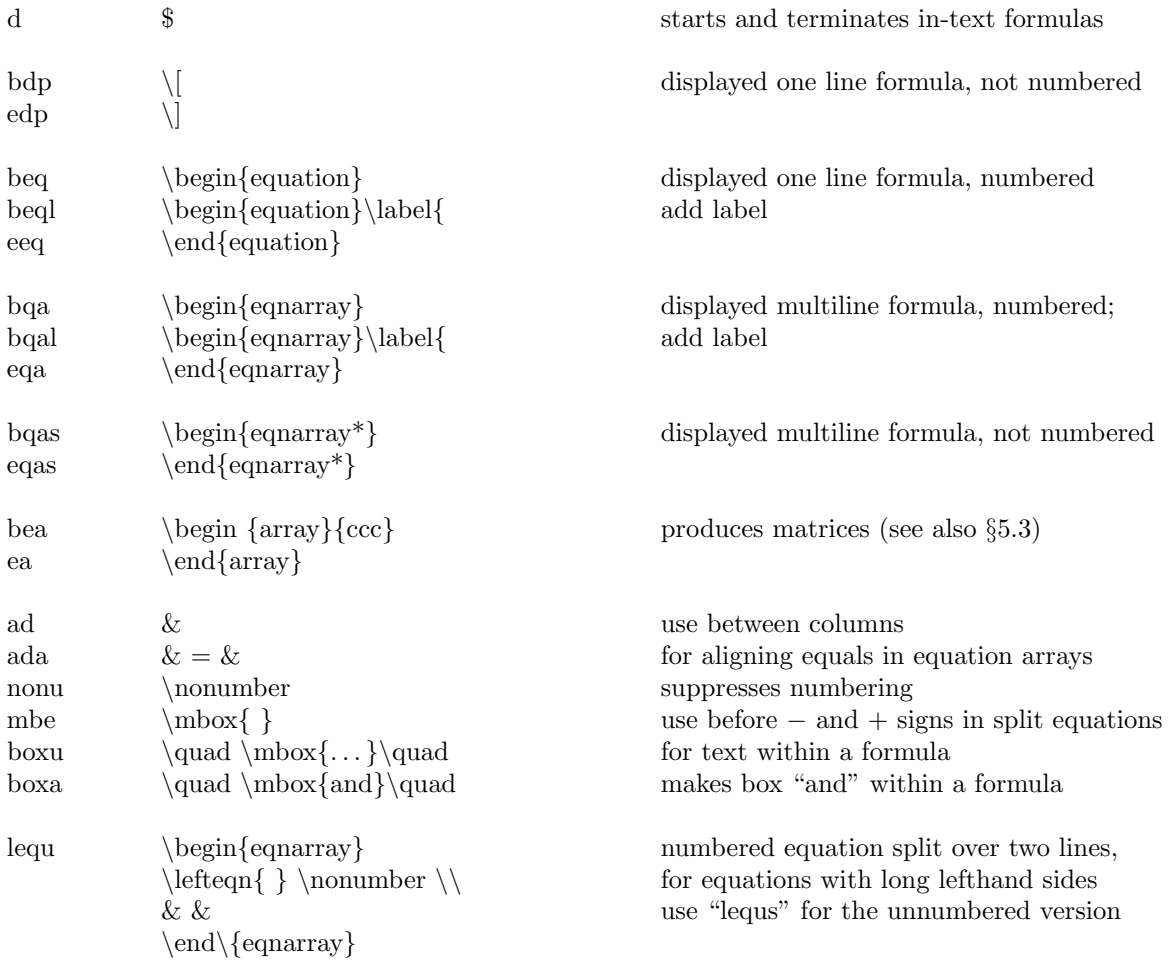

### 2.2 Basic Displayed Equations – Examples

bdpex  $\setminus$  [

$$
F(b) - F(a) = \int_{a}^{b} f(x)dx
$$

beqex  $\begin{array}{c} \begin{array}{c} \text{begin} \end{array} \end{array}$ 

$$
F(b) - F(a) = \int_{a}^{b} f(x)dx
$$
\n(1)

eqtx \[ containing text

$$
\sum_{i=1}^{n} x_i^2 + y_i^2 \ge 0
$$
 for all real numbers  $x_i$  and  $y_i$ 

bqasex \begin{eqnarray\*}

 $x^2 = y+1$  $z^2 + 1 = u + v$ 

bqaex \begin{eqnarray}

$$
x^2 = y + 1 \tag{2}
$$

$$
z^2 + 1 = u + v \tag{3}
$$

eqng  $\begin{array}{c} \begin{array}{c} \begin{array}{c} \text{array} \end{array} \end{array}$ 

$$
a = b + c
$$
  
\n
$$
d = e + f + g
$$
\n(4)

eqsp  $\begin{cases} \begin{array}{c} \begin{array}{c} \text{eqnarray*} \end{array} \end{cases} \text{ with leading minus sign on second line} \end{cases}$ 

$$
a = b + c + (c + d)
$$

$$
-e + f
$$

### 2.3 Specialized Displayed Equations – Examples

eqbrl  $\begin{equation} \begin{array}{c} \begin{array}{c} \begin{array}{c} \end{array} \end{array} \end{equation}$ 

$$
\begin{aligned}\nx &= y \\
a &= b^2 + b + 1\n\end{aligned}
$$
\n(5)

eqbrc  $\begin{cases} \begin{array}{c} \begin{array}{c} \begin{array}{c} \end{array} \end{cases} \end{cases}$ 

$$
\begin{aligned}\nx &= y \\
a &= b^2 + b + 1\n\end{aligned}
$$
\n(6)

eqbox  $\begin{cases} \begin{array}{c} \text{f} \\ \text{f} \end{array} \end{cases}$ 

$$
\frac{x^2+1}{5} = y \tag{7}
$$

eval evaluation of expression

$$
f\left(\frac{t}{2}\right)\bigg|_{t=0}
$$

lequex  $\begin{array}{c} \begin{array}{c} \begin{array}{c} \end{array} \end{array}$ 

$$
ax2 + 2bxy + cy2 + dx + ey + f
$$
  
=  $\alpha u + \beta v + \gamma w + \delta$  (8)

eabb equation array with big brackets on different lines

$$
\hat{H}_c(\Delta \omega) : = \int_D \left[ \frac{1}{2} \Delta \omega (-\nabla^2)^{-1} \Delta \omega + \Phi(\omega_e + \Delta \omega) - \Phi(\omega_e) \right. \left. - \Phi'(\omega_e) \Delta \omega \right] dx dy
$$

eabr equation array with big braces on different lines

$$
H_0^s(TM) = \left\{ X \in H^s(TM) \middle| \text{there exists an } H^s\text{-extension}
$$
  

$$
\tilde{X} \in H^s(\tilde{T}M) \text{ with } X \text{ zero on } \tilde{M} \setminus M \right\}.
$$

### 2.4 Theorem Like Environments

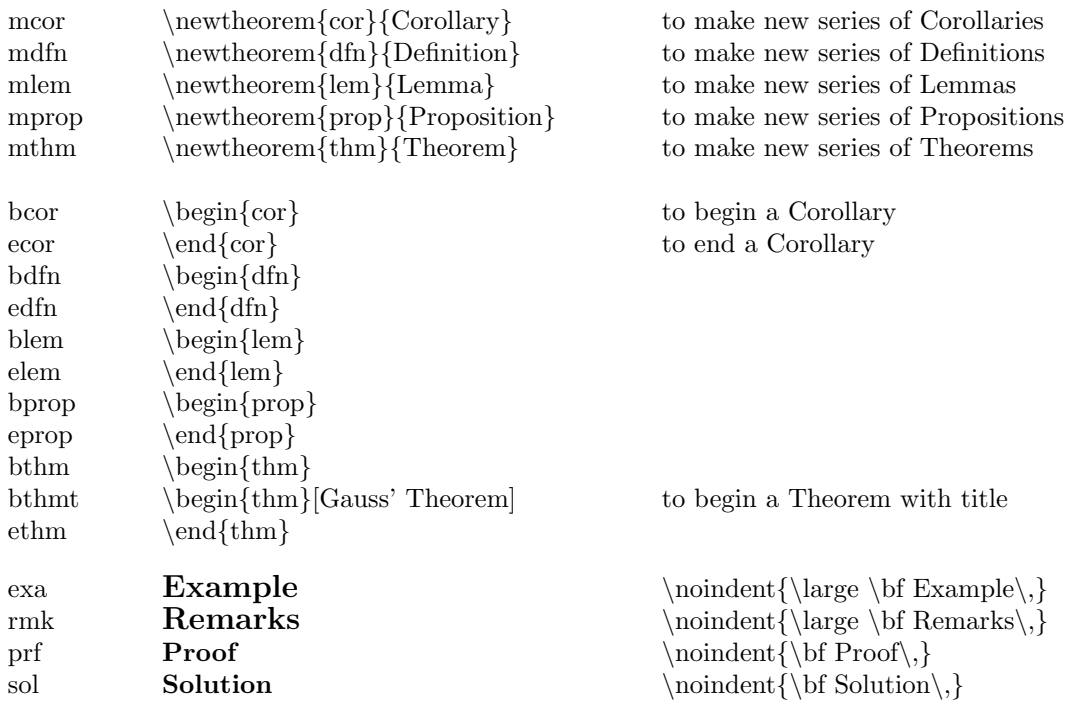

## 2.5 End of Proofs, etc.

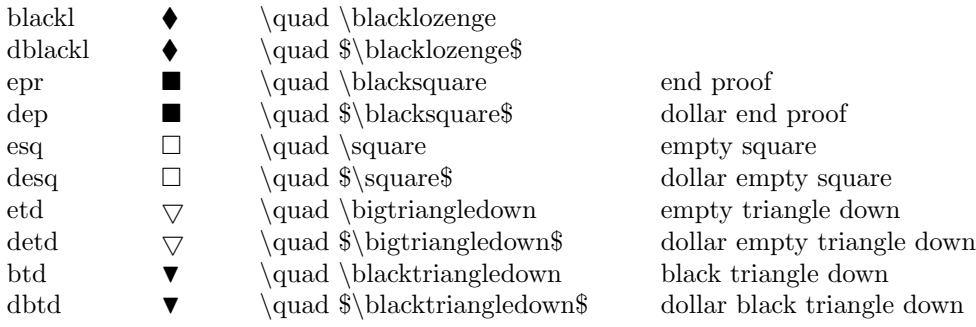

## 3 Alphabets and Fonts

### 3.1 Greek Letters

All greek letters are available as sub- and superscripts by preceding the codes below with "l" or "h". For example, "lxa" is " \alpha" and "hxa" is " \alpha". They are also available enclosed by \$, for example "dxa" produces "\$\alpha \$".

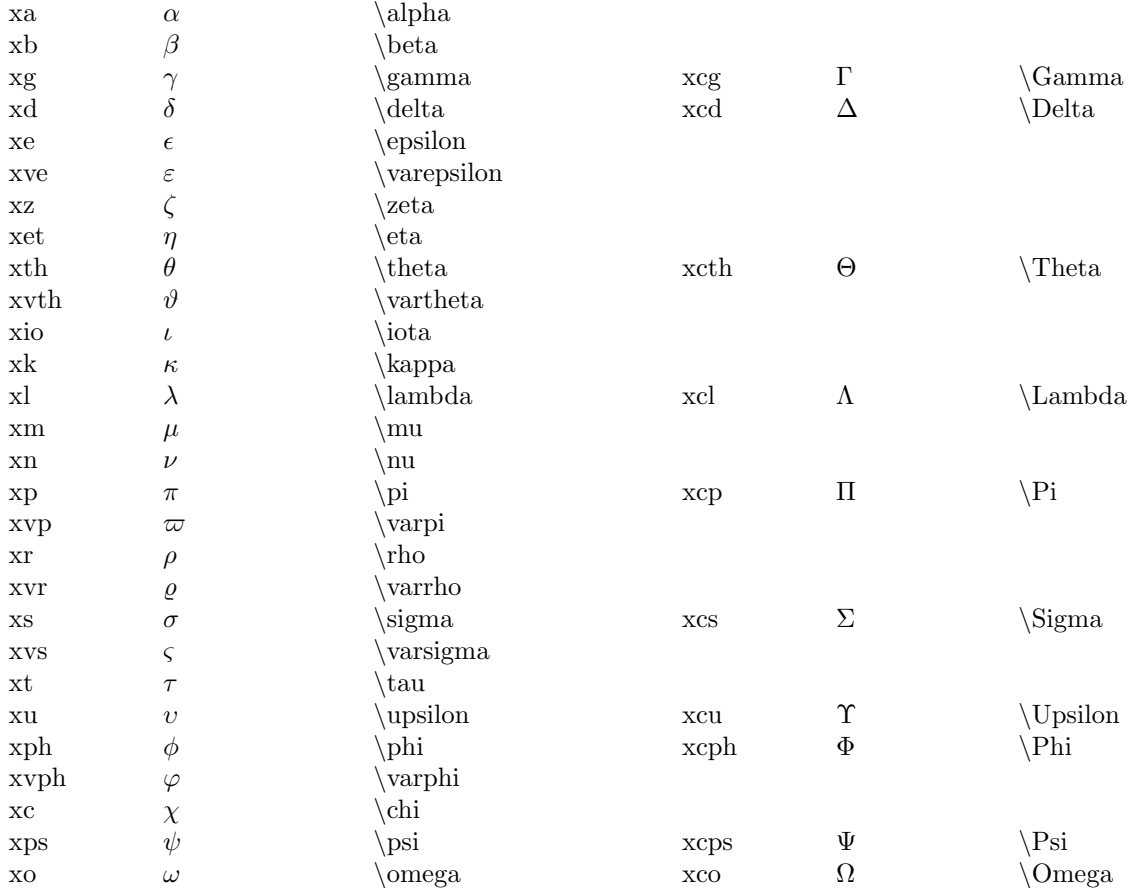

### 3.2 Italics, Bold, etc.

For the universal blank bricks, use "...u" (universal). To complete it, after typing the entry, use "eb" and "eit". [Note about "bi": If you do your papers in 12pt, modify the definition of \tenbi at the beginning.]

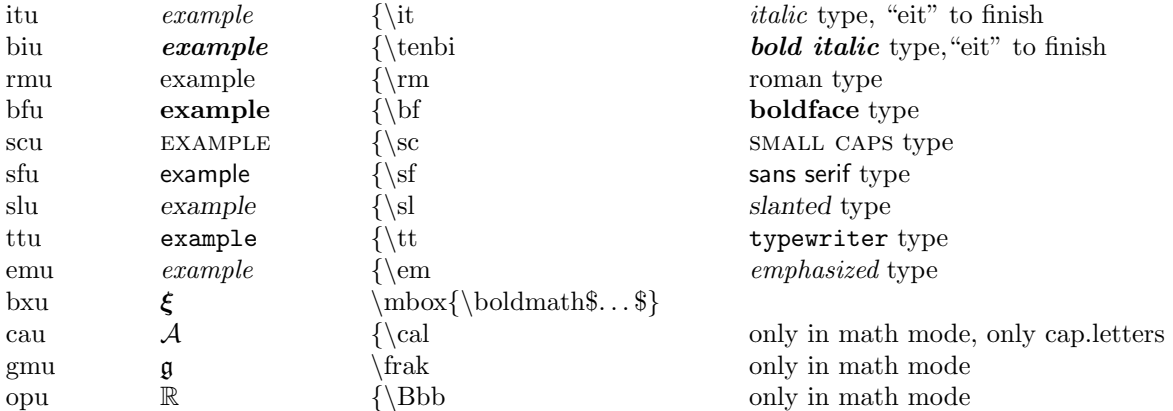

### 3.3 Boldface Letters

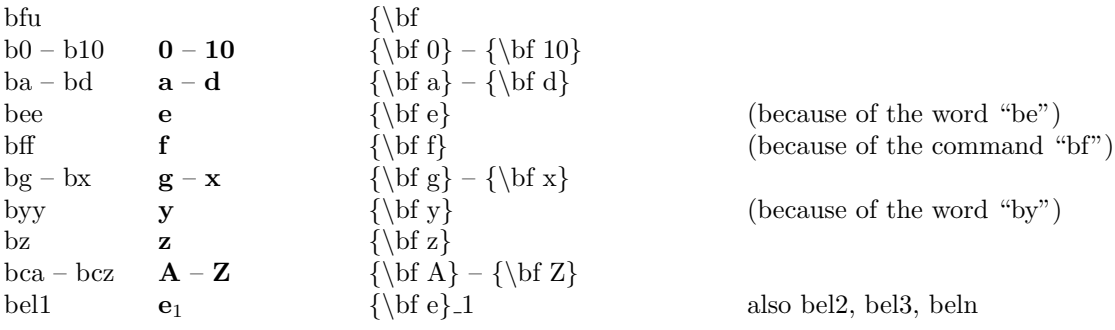

### 3.4 Boldmath Symbols

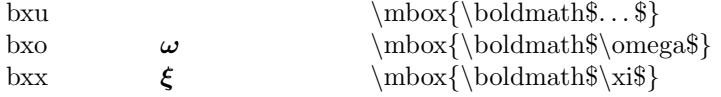

## 3.5 Calligraphic Letters

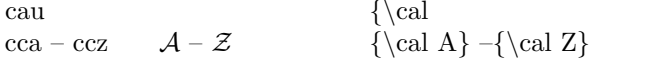

#### only in math mode, cap. letters also as dcca – dccz  $(\$\bar{A} \$ - \$ \mathcal{Z} \$)$

## 3.6 German (Fraktur) Letters

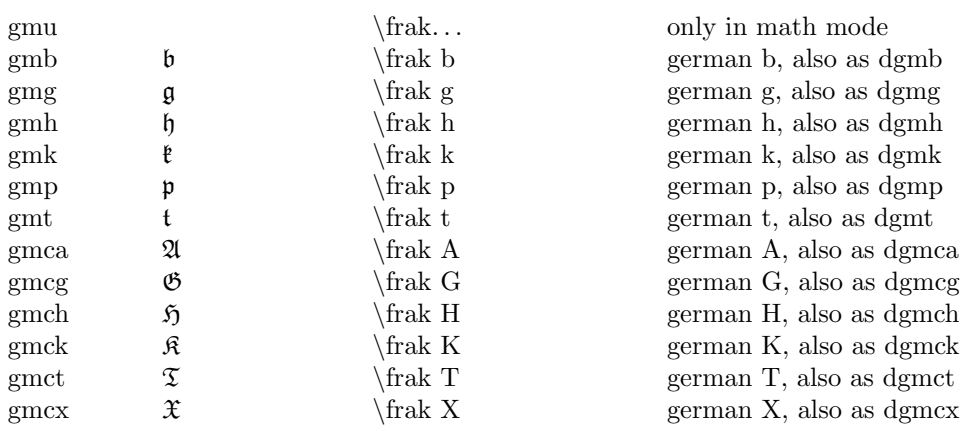

### 3.7 Open Letters

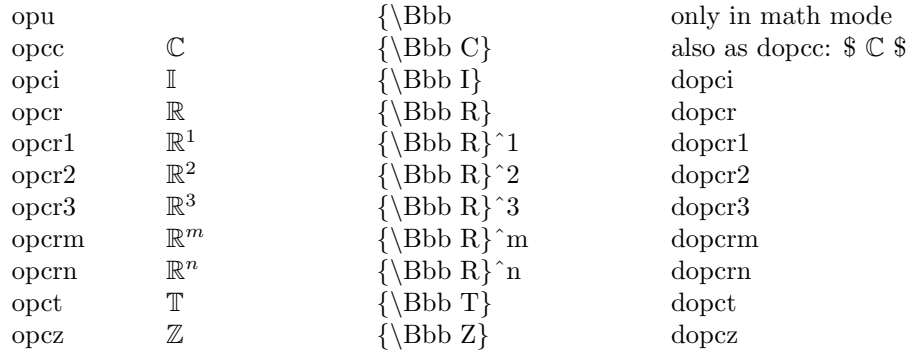

## 4 Basic Mathematical Operations and Symbols

## 4.1 Universal Operations

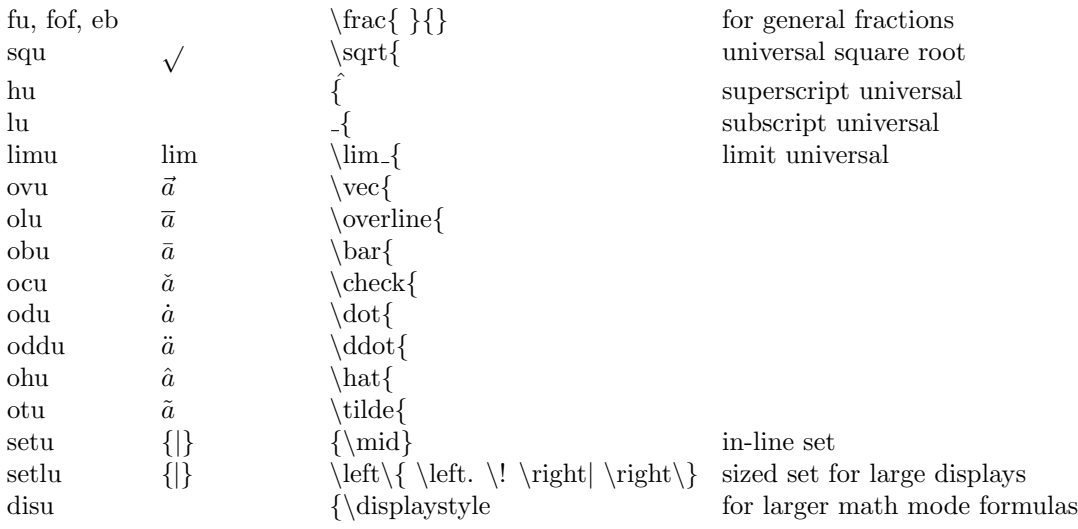

## 4.2 Single Symbols included in \$ Signs

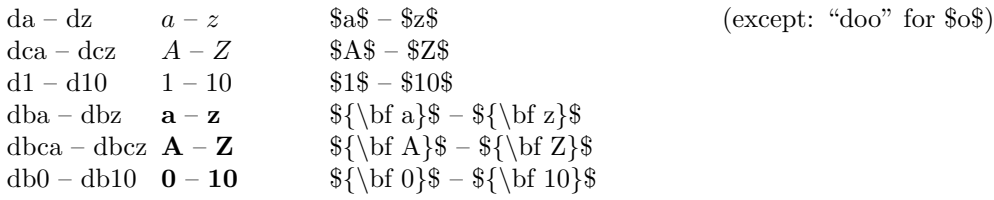

### 4.3 Roots

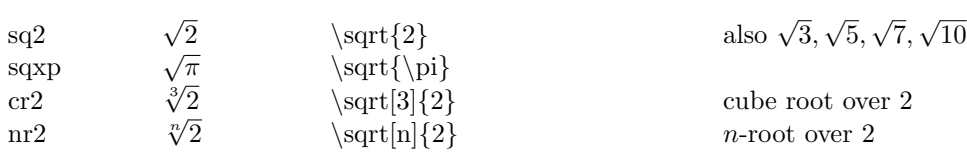

## 4.4 Specific Fractions

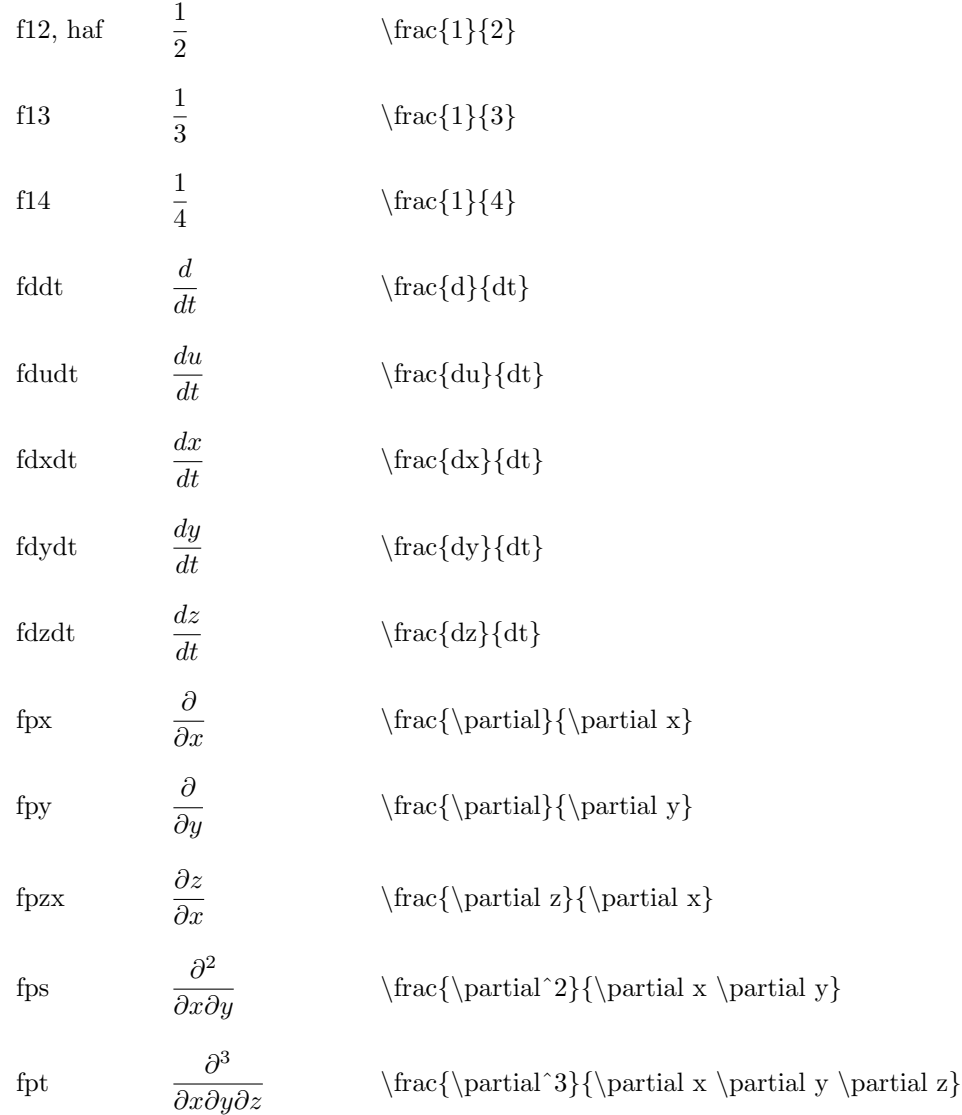

#### 4.5 Superscripts

All letters, capital letters and numbers from 0 to 10 are available as superscripts, by preceding the desired letter or number with "h". E.g. "ha" gives ˆa, "hca" gives "ˆA", "h1" gives "ˆ1". Exceptions, to avoid conflict with words and the universal macro, are "hee" for superscript e, "huu" for superscript u.

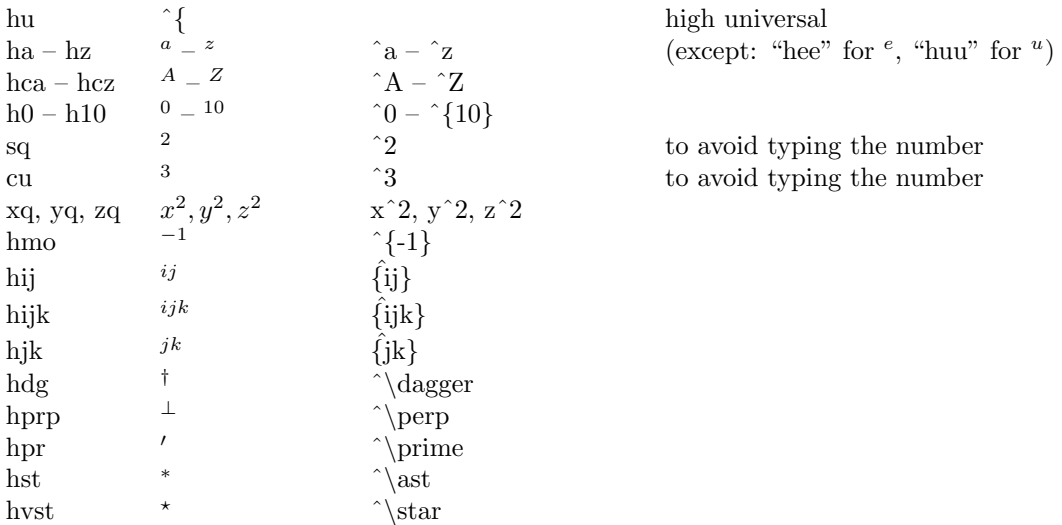

#### 4.6 Subscripts

All letters, capital letters and numbers from 0 to 10 are available as subscripts, preceding with "l". E.g. "la" gives " $a$ ", "lca" gives " $A$ ", "l1" gives " $1$ ".

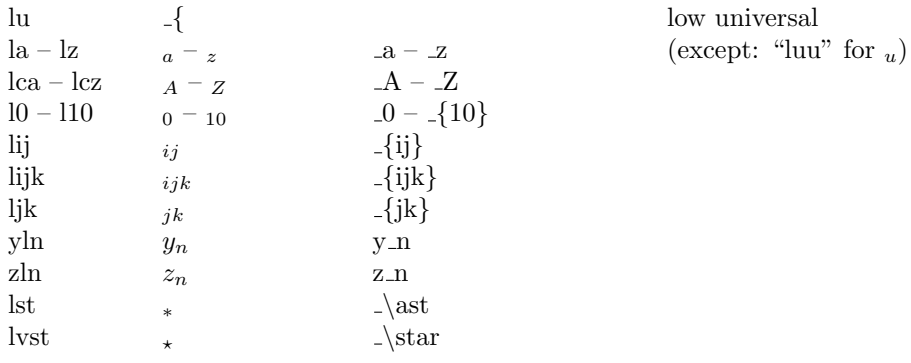

### 4.7 Overcharacters

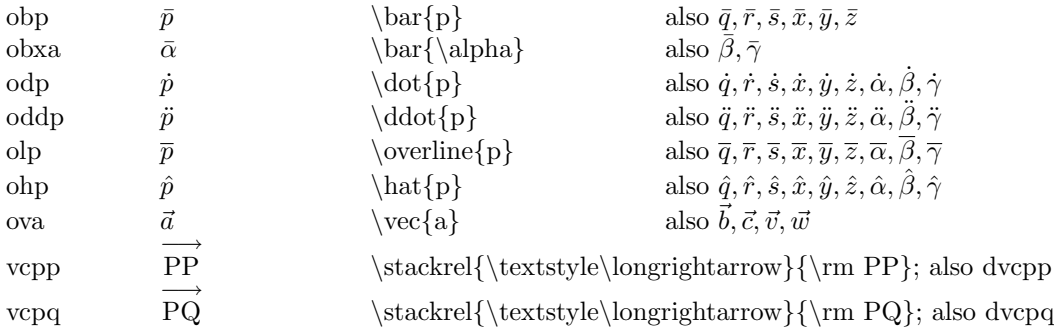

## 4.8 Binary Operations and Relations

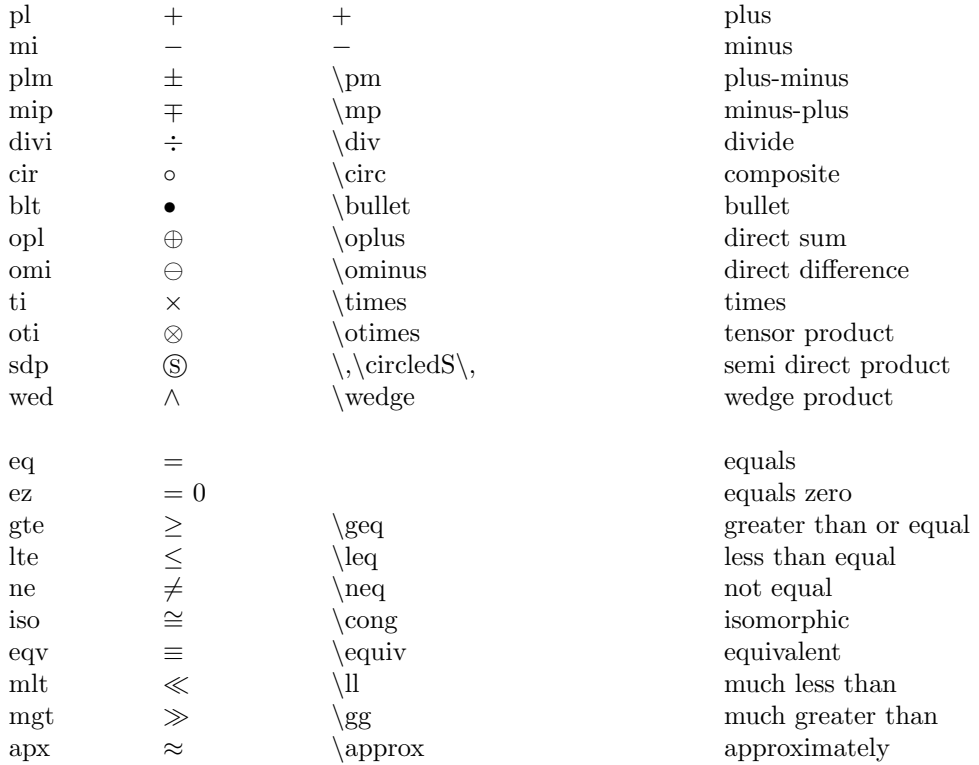

### 4.9 Sized Parentheses

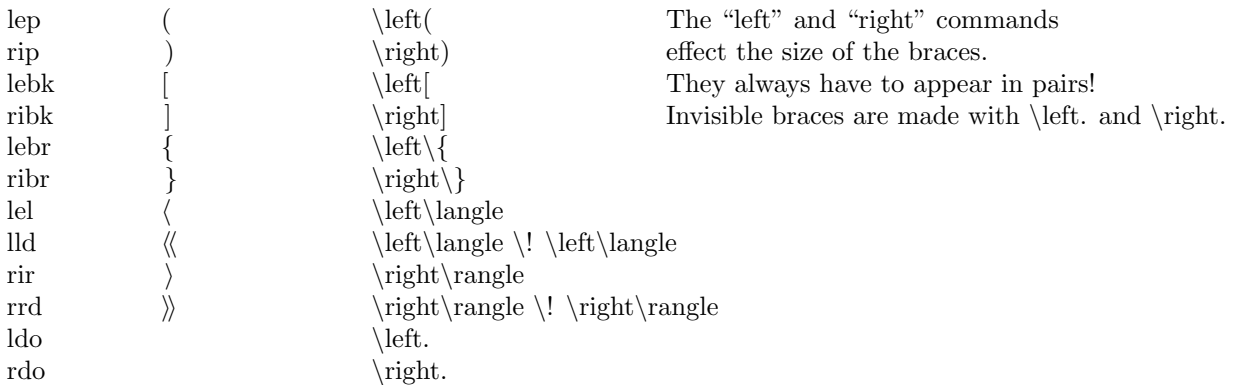

## 4.10 Single Mathematical Symbols

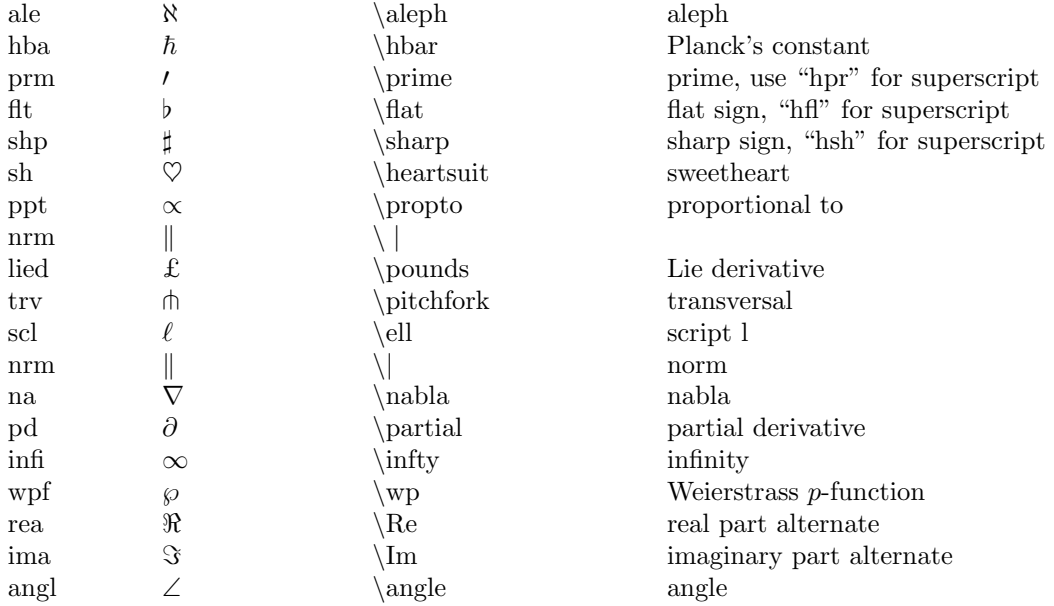

## 4.11 Set Theoretic Symbols

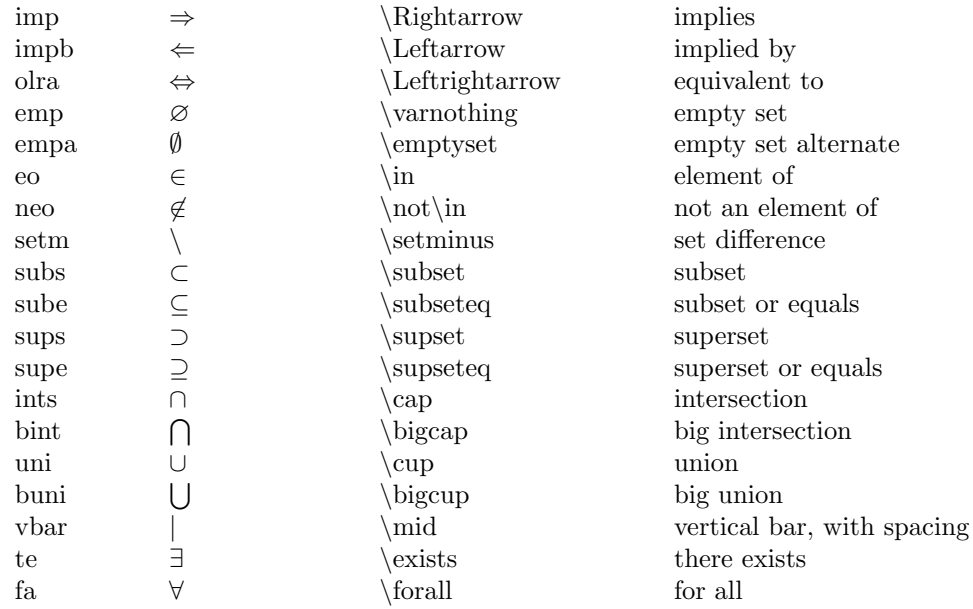

### 4.12 Arrows and Dots

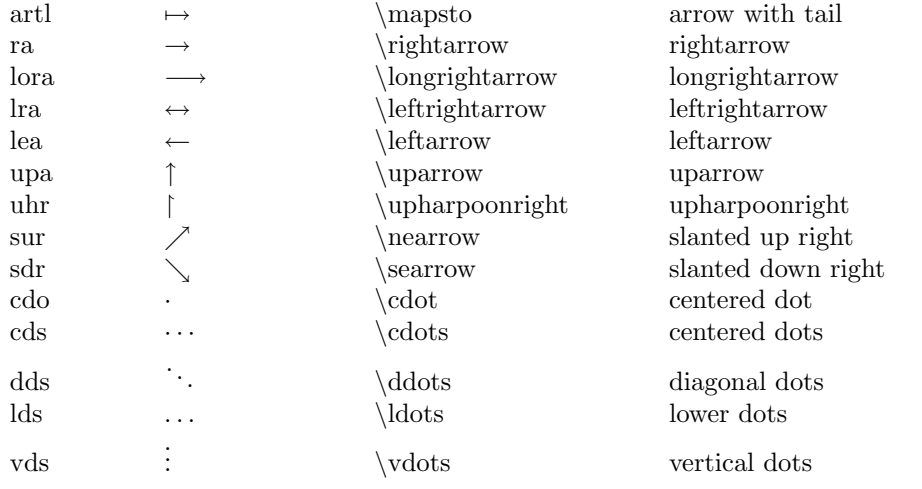

## 4.13 Trig Functions

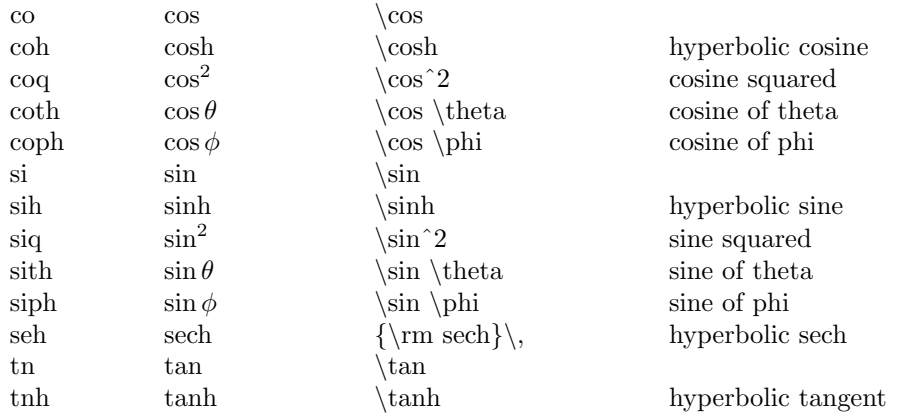

## 4.14 Log-like Symbols

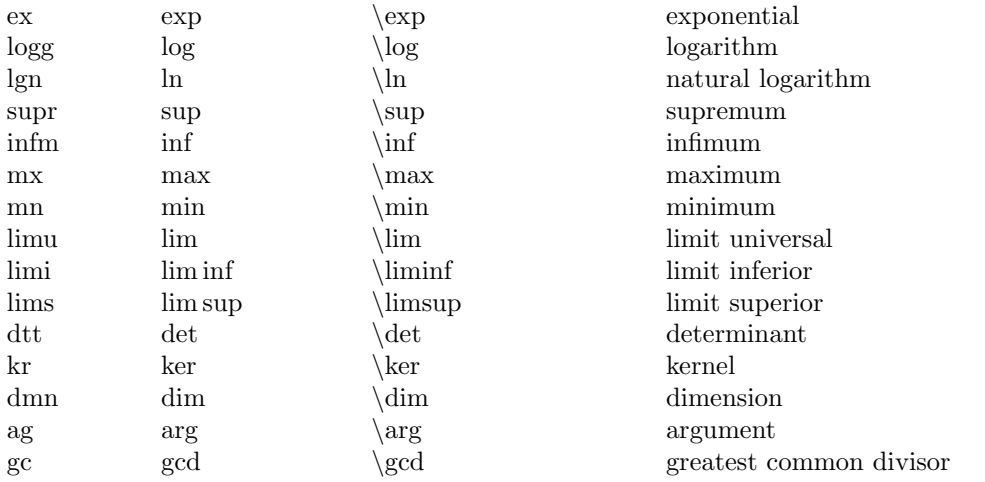

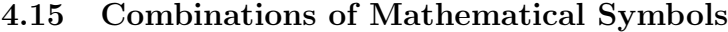

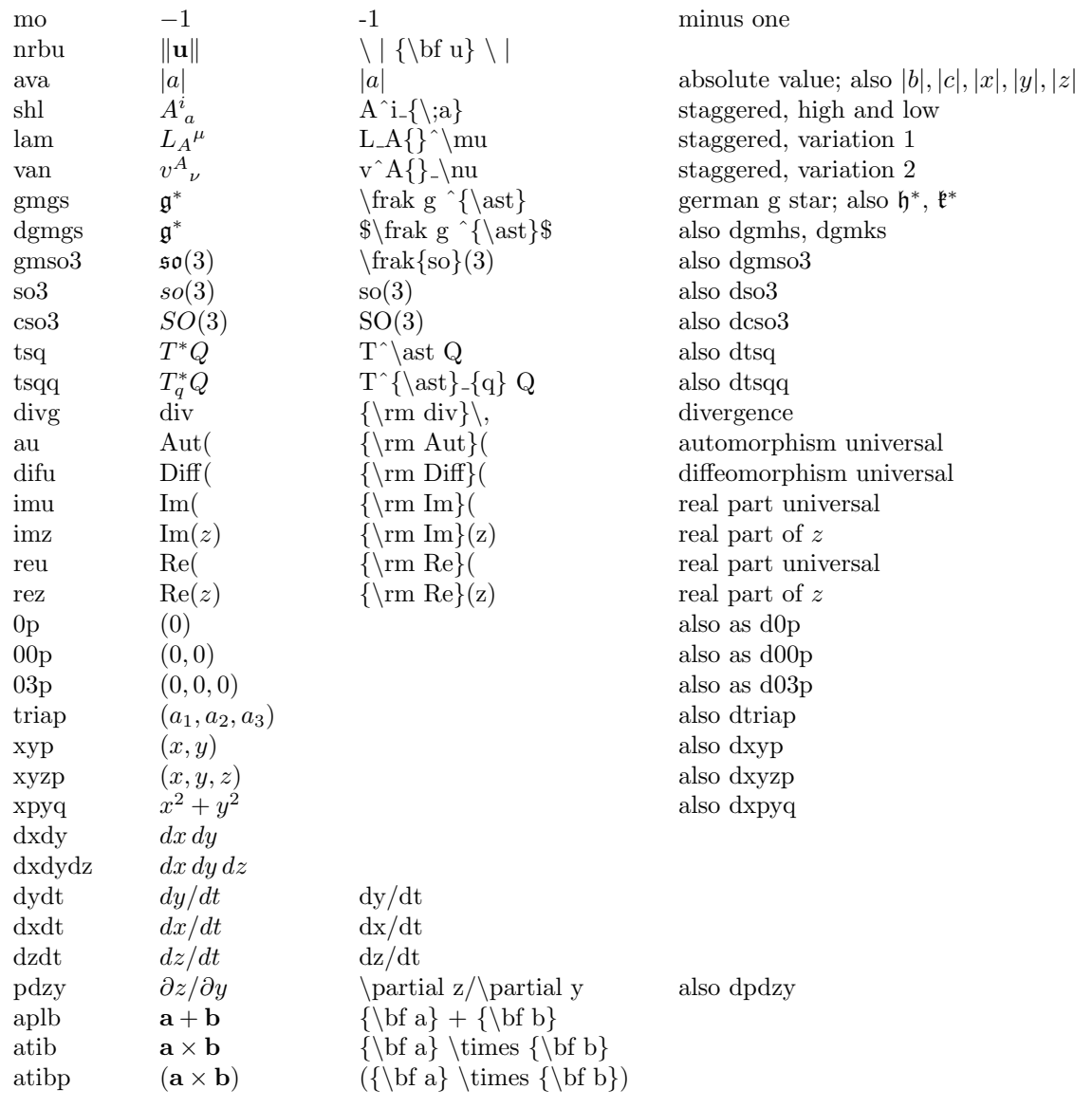

# 5 Integrals, Sums, Products and Matrices

## 5.1 Integrals

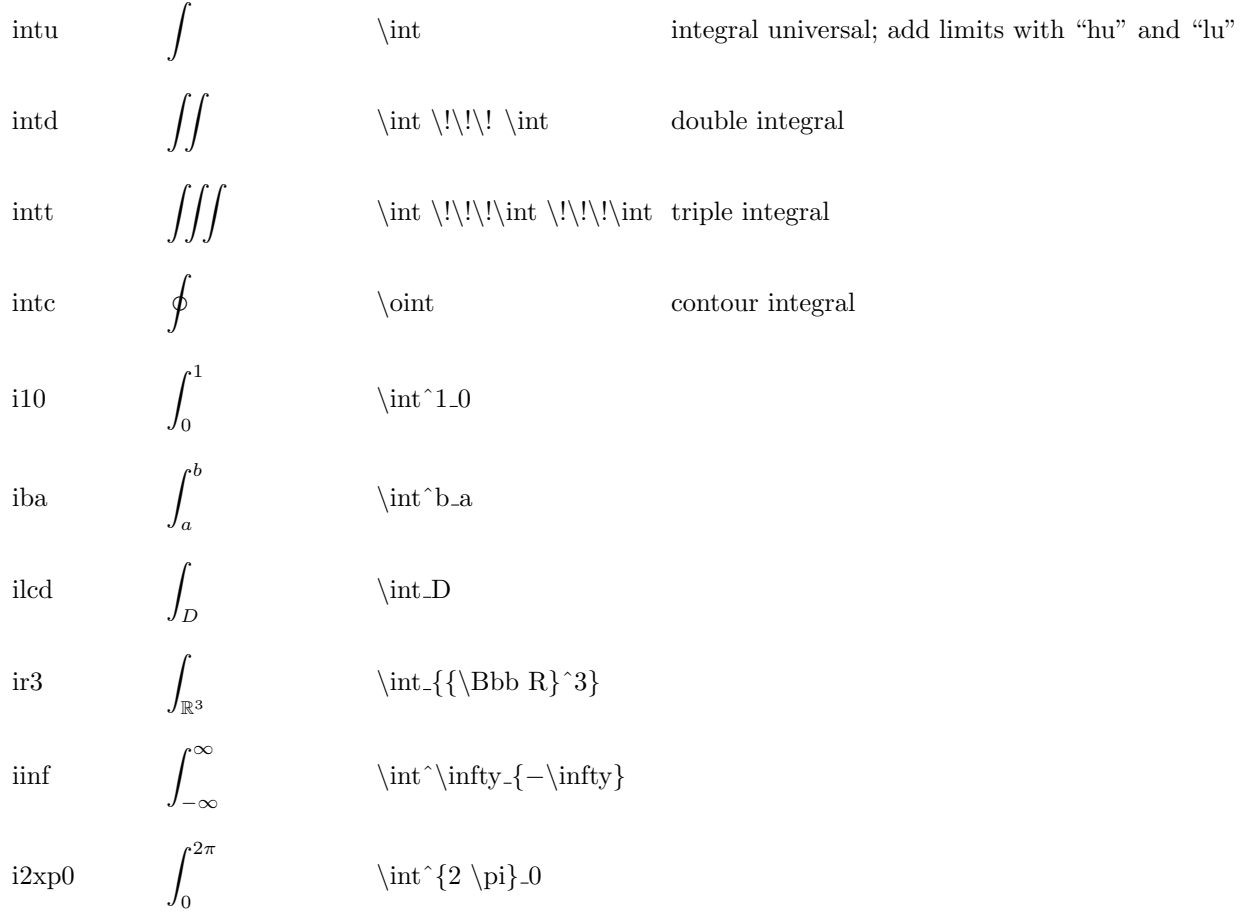

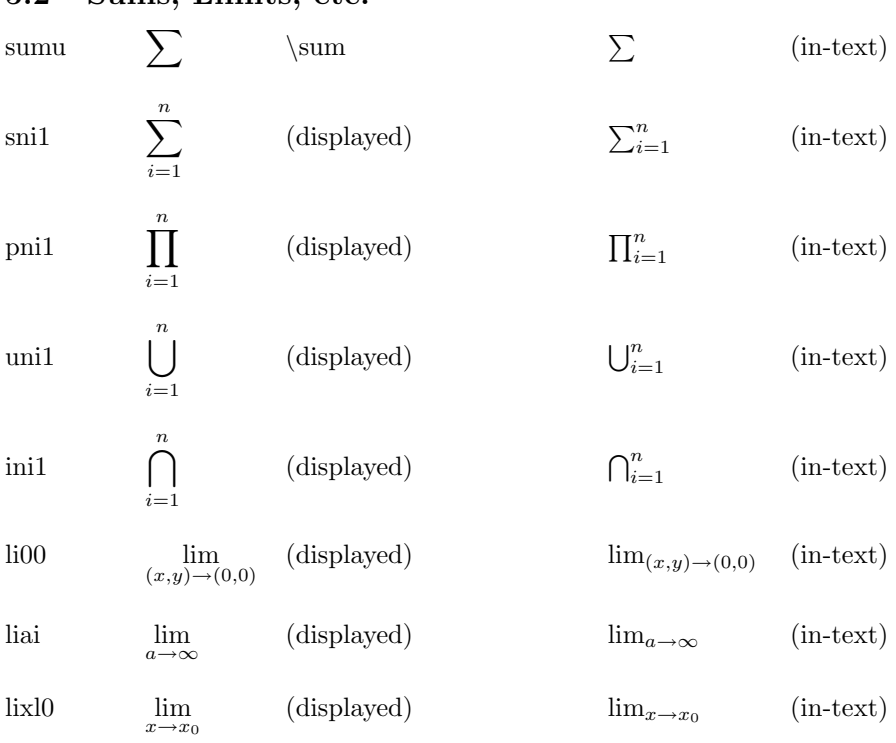

### 5.2 Sums, Limits, etc.

## 5.3 Sample Matrices

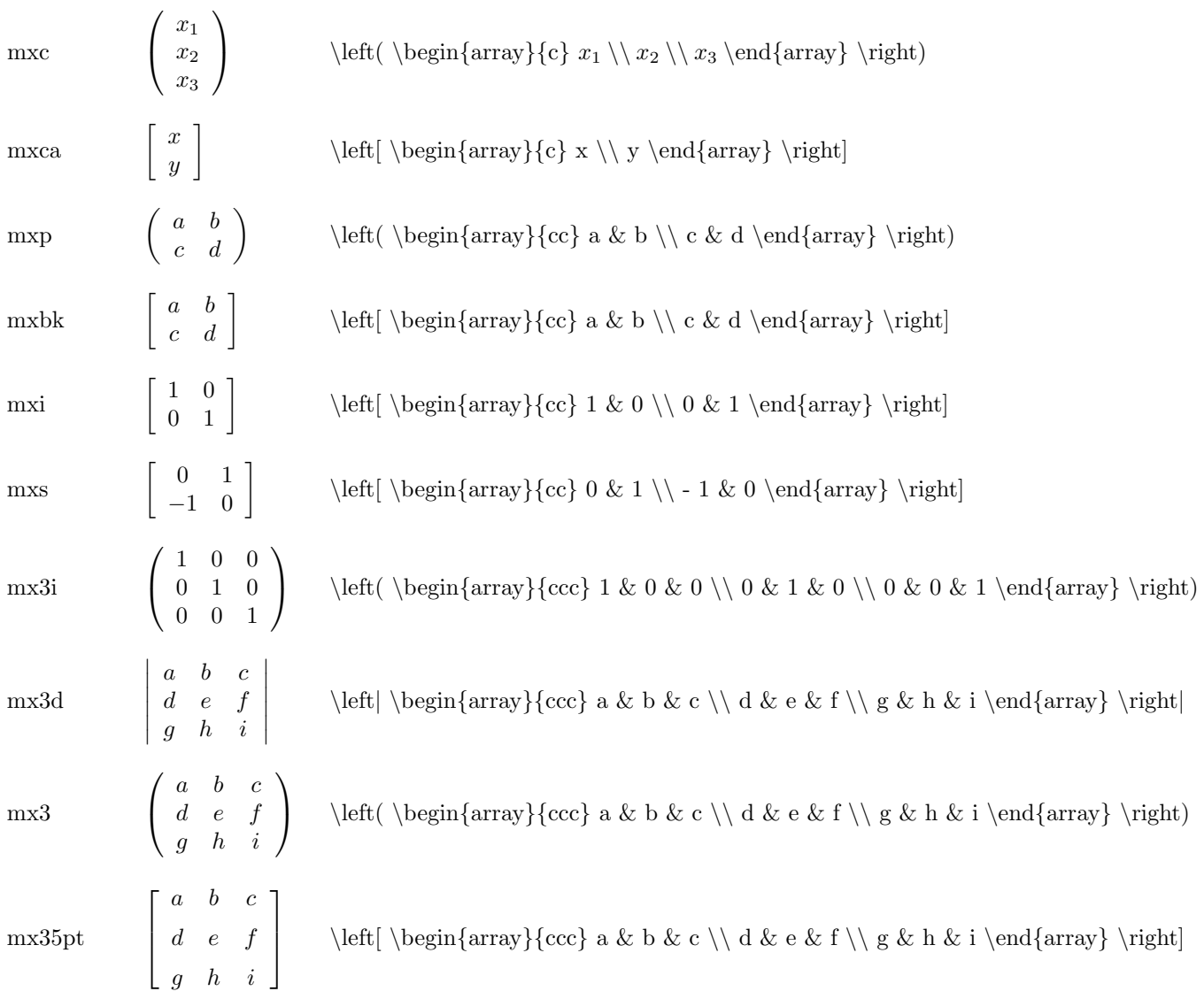

## 6 Boxes, Tabbing and Tabular Environment Samples

## 6.1 Boxes

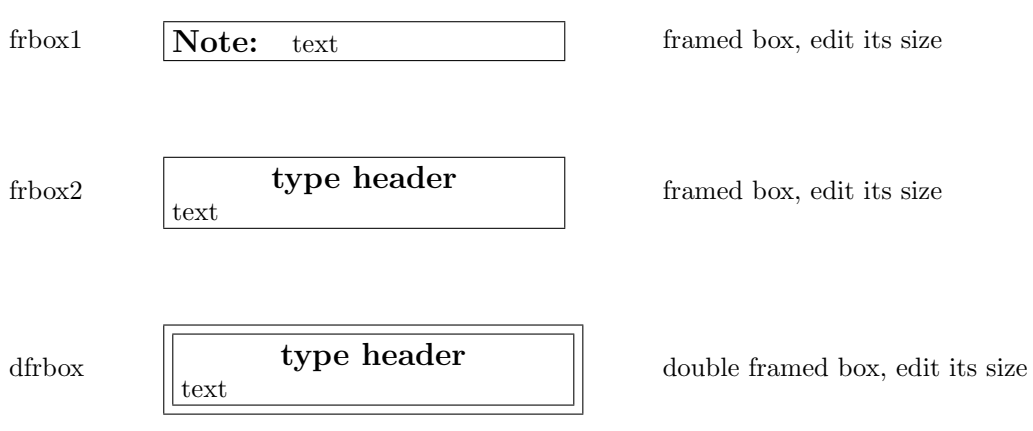

## 6.2 Tabbing

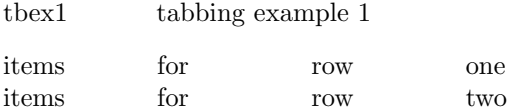

#### 6.3 Tabular

tabex1 tabular example 1 (5 columns)

Definition of derivative ↓ Partials exist and  $\implies$  Differentiable  $\implies$  Partials exist are continuous

tabex2 tabular example 2 (2 columns within a fbox-parbox)

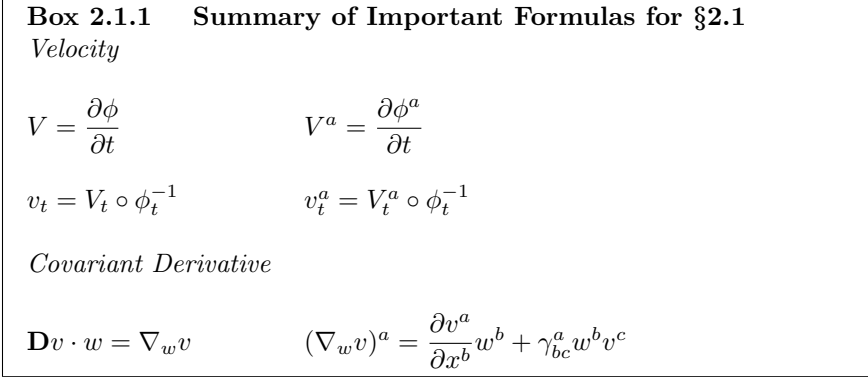

tabex3 tabular example 3 (3 columns without a frame)

Classical Tensor Analysis Tensor Analysis on Manifolds

 ${x^a}$  ${\rm Coordinates}$  ${x^a}$  $e_a = \frac{\partial z^i}{\partial x^i}$  $\frac{\partial z}{\partial x^a}$ i coordinate basis vectors ∂  $\frac{\partial}{\partial x^a} = e_a$  $\bar{e}_a = \frac{\partial x^b}{\partial \bar{z}_a}$  $rac{\partial x}{\partial \bar{x}^a}e_b$  $\bar{e}^a = \frac{\partial \bar{x}^a}{\partial \bar{x}^b}$  $\frac{\partial x}{\partial \bar{x}^b}e^b$  $\mathcal{L}$  $\overline{\mathcal{L}}$  $\int$ change of coordinates  $\sqrt{ }$  $\int$  $\overline{\mathcal{L}}$  $\partial$  $\frac{\partial}{\partial \bar{x}^a} = \frac{\partial x^b}{\partial \bar{x}^a}$  $\partial \bar{x}^a$  $\partial$  $\partial x^b$  $d\bar{x}^a = \frac{\partial \bar{x}^a}{\partial x^b}$  $\frac{\partial x}{\partial x^b}dx^b$ 

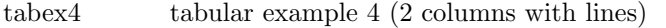

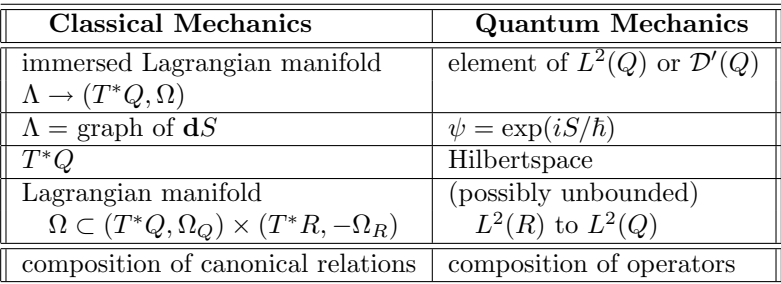

### tabex5 tabular example 5 (same as tabex4, but within a framed box)

| <b>Classical Mechanics</b>                                 | <b>Quantum Mechanics</b>                 |
|------------------------------------------------------------|------------------------------------------|
| immersed Lagrangian manifold                               | element of $L^2(Q)$ or $\mathcal{D}'(Q)$ |
| $\Lambda \to (T^*Q, \Omega)$                               |                                          |
| $\Lambda = \text{graph of } dS$                            | $\psi = \exp(iS/\hbar)$                  |
| $T^*O$                                                     | Hilbertspace                             |
| Lagrangian manifold                                        | (possibly unbounded)                     |
| $\Omega \subset (T^*Q, \Omega_Q) \times (T^*R, -\Omega_R)$ | $L^2(R)$ to $L^2(Q)$                     |
| composition of canonical relations                         | composition of operators                 |

tabex6 tabular example 6 (3 columns with lines)

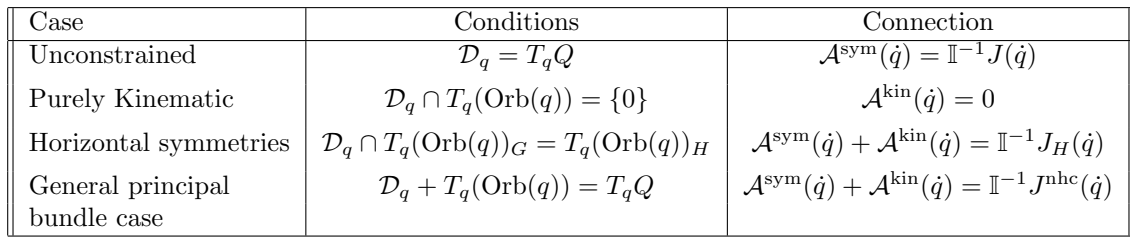

## 7 Pictures and Commutative Diagrams

### 7.1 Pictures

To reference a figure, and to get it placed right after the text citation, or at the top of the next available page you can use the sample style file "artbrick.sty" or the appropriate piece of that file.

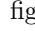

\caption{} \end{figure}

 $\hbox{\sspace{1cm}}$ hspace\*{.4in}

\caption{} \end{figure}

\special{illustration typefigname}

g  $\begin{cases} \begin{array}{ccc} \begin{array}{c} \begin{array}{c} \begin{array}{c} \text{to make a space for a figure} \\ \text{where } \begin{array}{c} \end{array} \end{array} \end{cases} \end{cases}$ such as a commutative diagram

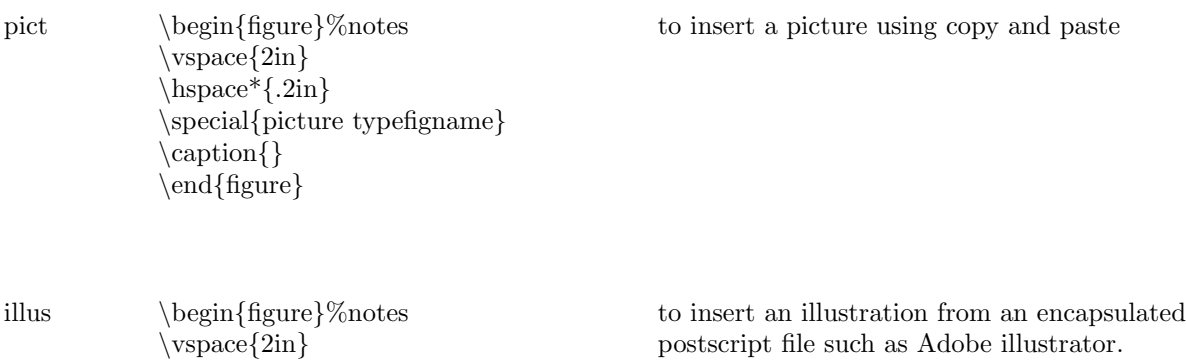

### 7.2 Commutative Diagrams

scd1 square commutative diagram 1

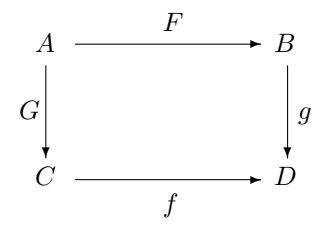

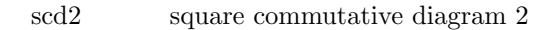

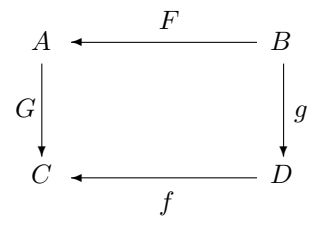

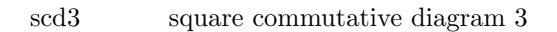

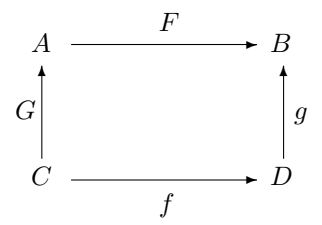

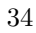

tcd1 triangular commutative diagram 1

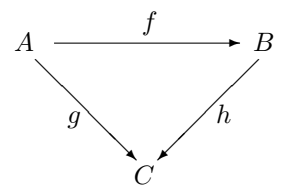

 $\text{tcd2} \qquad \qquad \text{triangular commutative diagram 2}$ 

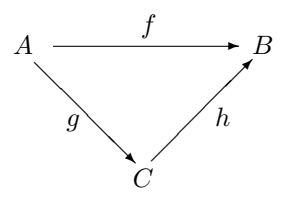

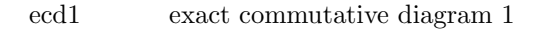

$$
0 \longrightarrow A \xrightarrow{f} B \xrightarrow{g} C \xrightarrow{h} C/g(B) \longrightarrow 0
$$

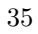

dcd1 double commutative diagram 1  $A$ 

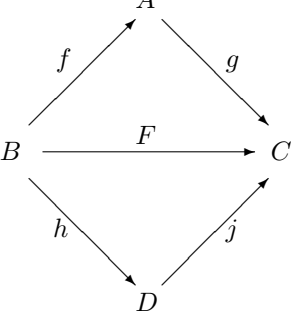

dcd2 double commutative diagram 2  $A$ 

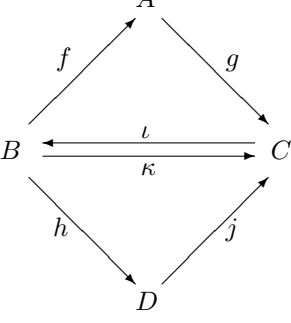

cxcd1 complex commutative diagram 1

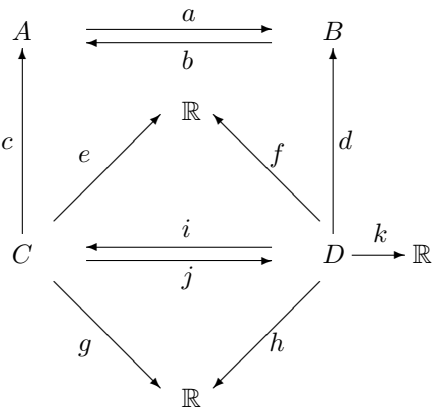

## 8 Vocabulary

Important: If the shortcuts are typed with a capital "W", the word begins with a capital letter, *i.e.*, " $Wun" = University$ 

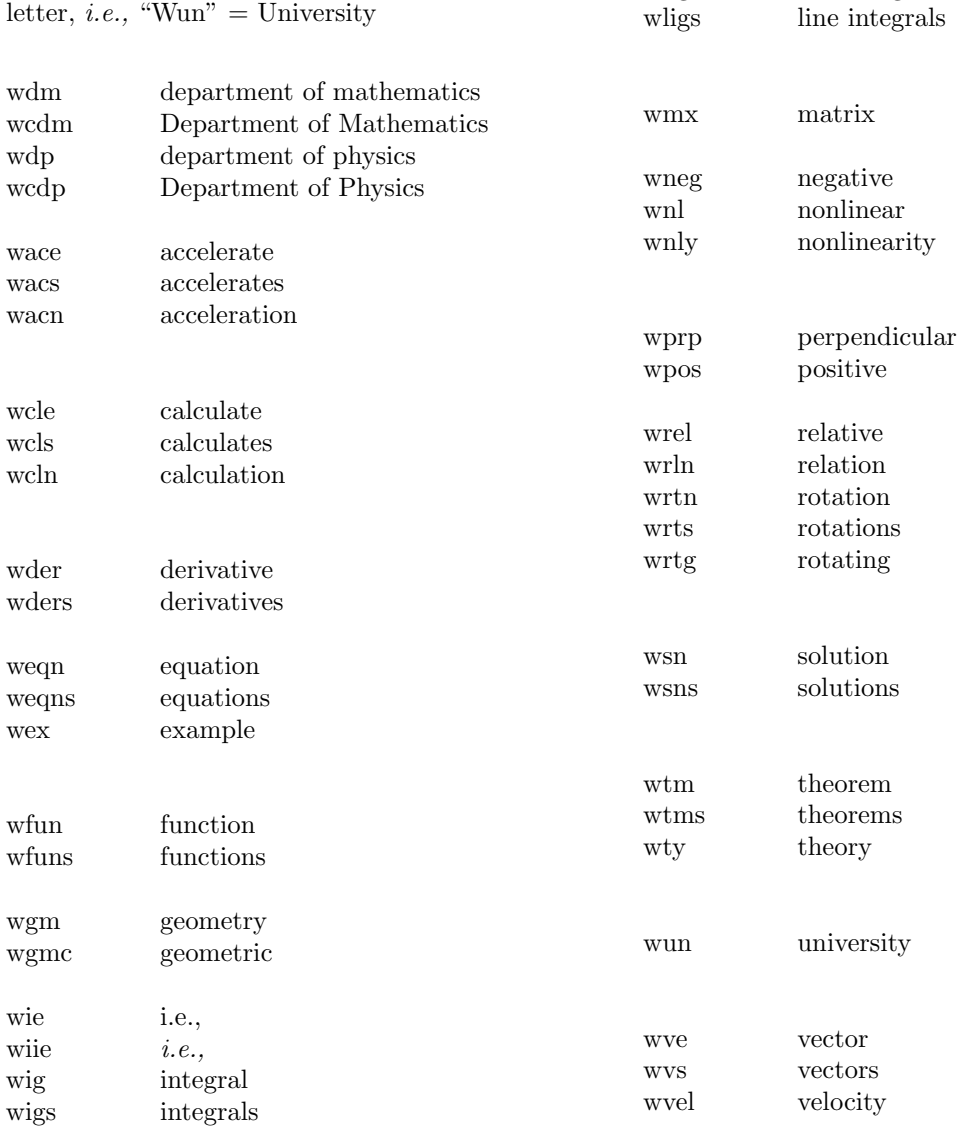

37

wigb integrable wign integration

wlig line integral

# 9 Sample Paper Templates

## 9.1 Paper/Template

## 9.2 Paper/Simple/Template

## 9.3 Paper/Simplest/Template

# 10 Alphabetical List of FASTEX Shortcuts